# **Ersatzartikelauswahl**

# **Funktion**

Mit dem Modul **[Ersatzartikelauswahl](https://wiki.ifw.de/wiki/doku.php?id=:zusatzmodule:ersatzartikelauswahl)** haben Sie die Möglichkeit, einem Artikel einen oder mehrere Ersatzartikel zuzuweisen. Die Ersatzartikelliste kann als Vorschlagsliste für den Bearbeiter sowohl bei der Erstellung von Angeboten als auch bei der Warenbestellung verwendet werden. So stehen Ihnen mehrere Artikel zur Verfügung, die Sie alternativ verwenden können. Sie vereinfachen damit Ihre Lagerverwaltung und können Produktions- bzw. Lieferzeiten verkürzen und Engpässe umgehen, da Sie notfalls auf alternative Artikel zurückgreifen können. Zudem haben Sie die Möglichkeit, aus dem Artikelstamm heraus Preisvergleiche anzustellen.

- Zuordnung beliebig vieler Ersatzartikel zu einem Artikel.
- Automatische Ausweisung der Ersatzartikel bei der Belegerzeugung, sowohl im Einkauf als auch im Verkauf (Angebot, Auftrag, Bestellung, usw.).
- Anzeige des aktuellen Lagerbestandes, des Preises und einer Hinweiszeile.
- Anzeige aller Grundartikel, die einen Ersatzartikel haben.
- Automatische Ausweisung der Ersatzartikel für jeden Benutzer konfigurierbar.

## **Menüpunkte**

Im Menü **Prod/Betrieb | Artikelverwaltung** steht Ihnen der Menüpunkt **Ersatzartikelübersicht** zur Verfügung. Hier werden alle Artikel aufgeführt, die Sie als Ersatzartikel angelegt haben. Im Menü **System | Benutzersystemeinstellungen** können Sie zudem festlegen, ob die Ersatzartikel bei der Belegerzeugung grundsätzlich angezeigt werden sollen.

## **Vorgehensweise**

- Zuordnung von einem oder mehreren Ersatzartikeln zu einem Artikel.
- Einschalten der automatischen Ersatzartikelausweisung.
- Arbeiten mit Ersatzartikeln in der Belegerzeugung.
- Übersicht über die Ersatzartikel.

#### **Zuordnung von Ersatzartikeln zu einem Artikel**

Rufen Sie im Artikelstamm einen Artikel auf, zu dem Sie einen Ersatzartikel anlegen möchten. Drücken Sie auf dem Feld **Ersatz>** die Taste F1 und bestätigen Sie mit Eingabe die Eingabe eines neuen Ersatzartikels. Sie können nun in der Maske **Ersatzartikel neu eingeben** durch Betätigen der Taste F1 auf den Feldern **ArtNr**, **KurzBez** oder **Bezeichnung ArtNr:** einen Artikel aus dem Artikelstamm auswählen, den Sie mit Eingabe als Ersatzartikel in die Maske einfügen. (Entsprechend der Auswahl des Feldes, auf dem Sie F1 betätigen, wird der Artikelstamm - sortiert nach Kurzbezeichnung, nach Artikelnummer oder nach der Bezeichnung der Artikel - angezeigt.) Auf gleiche Weise kann einem schon als Ersatzartikel ausgewiesenen Artikel ein weiterer Ersatzartikel zugeordnet werden. Kennzeichnen Sie den Grundartikel im Feld **Ersatz>** mit einem \*. Dieses Zeichen

erscheint im Artikelstamm in der Spalte **E** und zeigt Ihnen an, dass zu diesem Artikel mindestens ein Ersatzartikel vorhanden ist. Ersatzartikel können auch während der [Belegbearbeitung](https://wiki.ifw.de/wiki/doku.php?id=:anwender:bedienelemente:allgemeinebelegbearbeitung) zugeordnet werden.

#### **Einschalten der automatischen Ersatzartikelausweisung**

Sie können im Menü **System | Benutzersystemeinstellungen | 3 Ersatzartikeleinstellungen** eine Maske öffnen, mit der Sie festlegen, ob die Ersatzartikel grundsätzlich, nur unter bestimmten Bedingungen oder gar nicht angezeigt werden sollen. Es ist z.B. möglich, die Ersatzartikel zu einem Grundartikel nur dann vom System anzeigen zu lassen, wenn der verfügbare Lagerbestand unter dem von Ihnen eingestellten Wert liegt. Um eine Einstellung zu aktivieren betätigen Sie darauf die Leertaste. Diese Einstellung kann für jeden Benutzer individuell vorgenommen werden.

#### **Arbeiten mit Ersatzartikeln in der Belegerzeugung**

Erstellen Sie wie gewohnt einen Beleg (z.B. Angebote, Aufträge oder Bestellungen) und rufen Sie einen Artikel aus dem Artikelstamm ab. Ist dem Artikel ein Ersatzartikel zugeordnet, zeigt das IFW entsprechend der zuvor festgelegten Systemeinstellung (siehe 3.2.) eine Vorschlagsliste der Ersatzartikel an. An erster Stelle der Liste steht der ursprünglich gewählte Artikel. Wählen Sie einen Artikel aus und übernehmen Sie ihn mit Eingabe in Ihren Beleg. Sollten zu einem Ersatzartikel weitere Ersatzartikel zugeordnet sein, ist dies in der Vorschlagsliste am \* ersichtlich. Durch Betätigung der Eingabe-Taste lässt sich dann eine weitere Vorschlagsliste öffnen, aus der wiederum ausgewählt werden kann.

#### **Ersatzartikelübersicht**

In der **Ersatzartikelübersicht** im Menü **Prod/Betrieb | Artikelverwaltung** werden alle Ersatzartikel aufgelistet. Die Beziehungen zwischen den Grundartikeln und den zugehörigen Ersatzartikeln werden über die Artikelnummer hergestellt. Wenn Sie nach der Spalte **für Art** [sortieren,](https://wiki.ifw.de/wiki/doku.php?id=:anhang:glossar:sortieren) werden Ihnen die Ersatzartikel in der Reihenfolge Ihrer Zugehörigkeit zu einem bestimmten Grundartikel aufgelistet. In der Übersichtsliste ist zudem der aktuelle Lagerbestand und der Preis jedes Ersatzartikels ersichtlich.

From: [IFW Wiki](https://wiki.ifw.de/wiki/) - **www.wiki.ifw.de**

Permanent link: **<https://wiki.ifw.de/wiki/doku.php?id=zusatzmodule:ersatzartikelauswahl>**

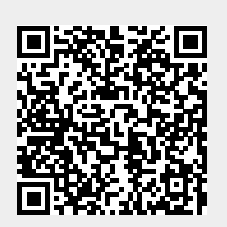

Last update: **15.03.2018 12:22**